## **Kurzanleitung Ergebnisanzeige**

## **Wie finde ich die Ergebnisse der Gaumeisterschaften?**

Alle Ergebnisse der Gaumeisterschaften ab 2016 (erstmaliger Einsatz des Programms)sind im GM-Shooting abrufbar.

Über die Adresse http://www.gm-shooting.de/ können die Ergebnisse abgerufen werden.

- **1.** Öffnen Sie die Adresse http://www.gm-shooting.de/ im Browser
- 2. Klicken Sie dort die Schaltfläche "Zum öffentlichen Login"

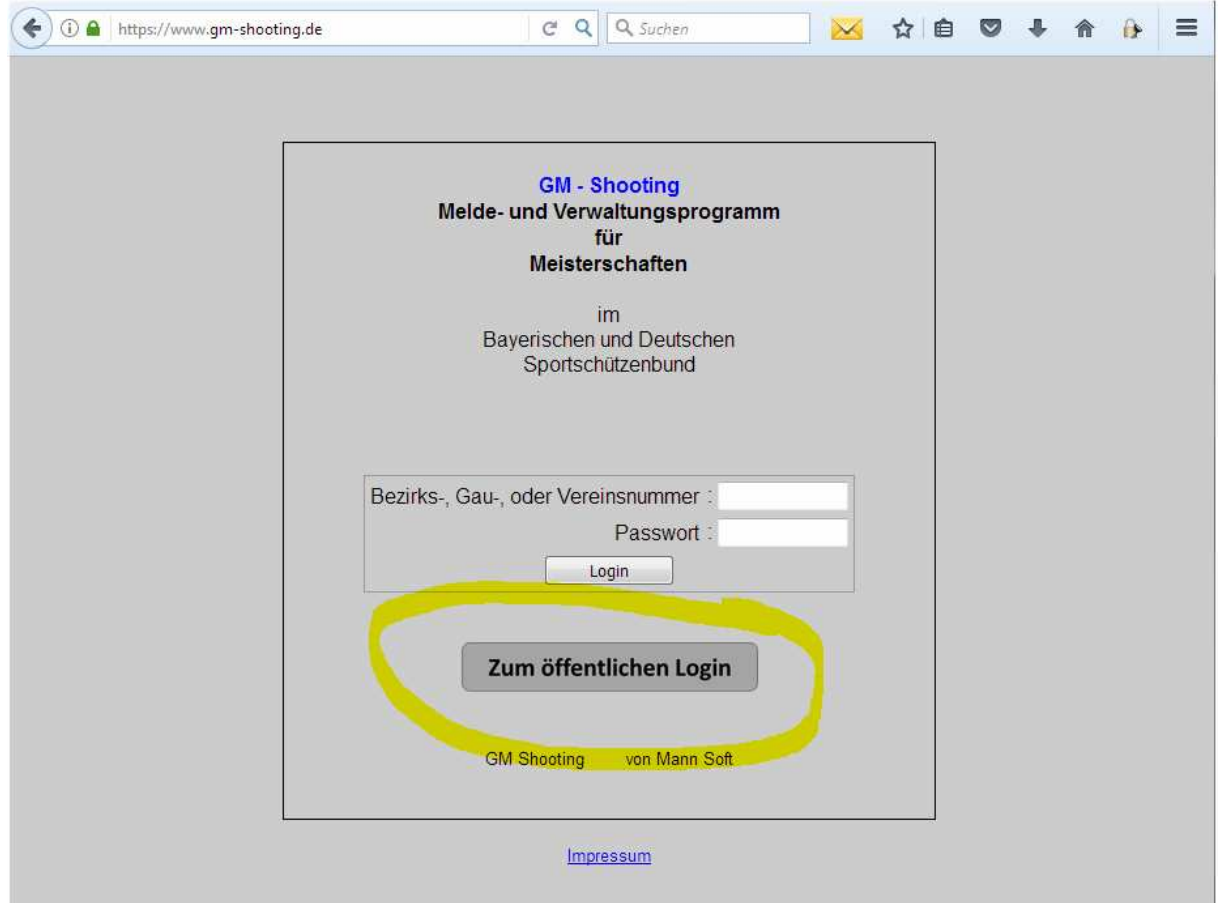

## 3. Wählen sie "712000 Lech-Wertach"

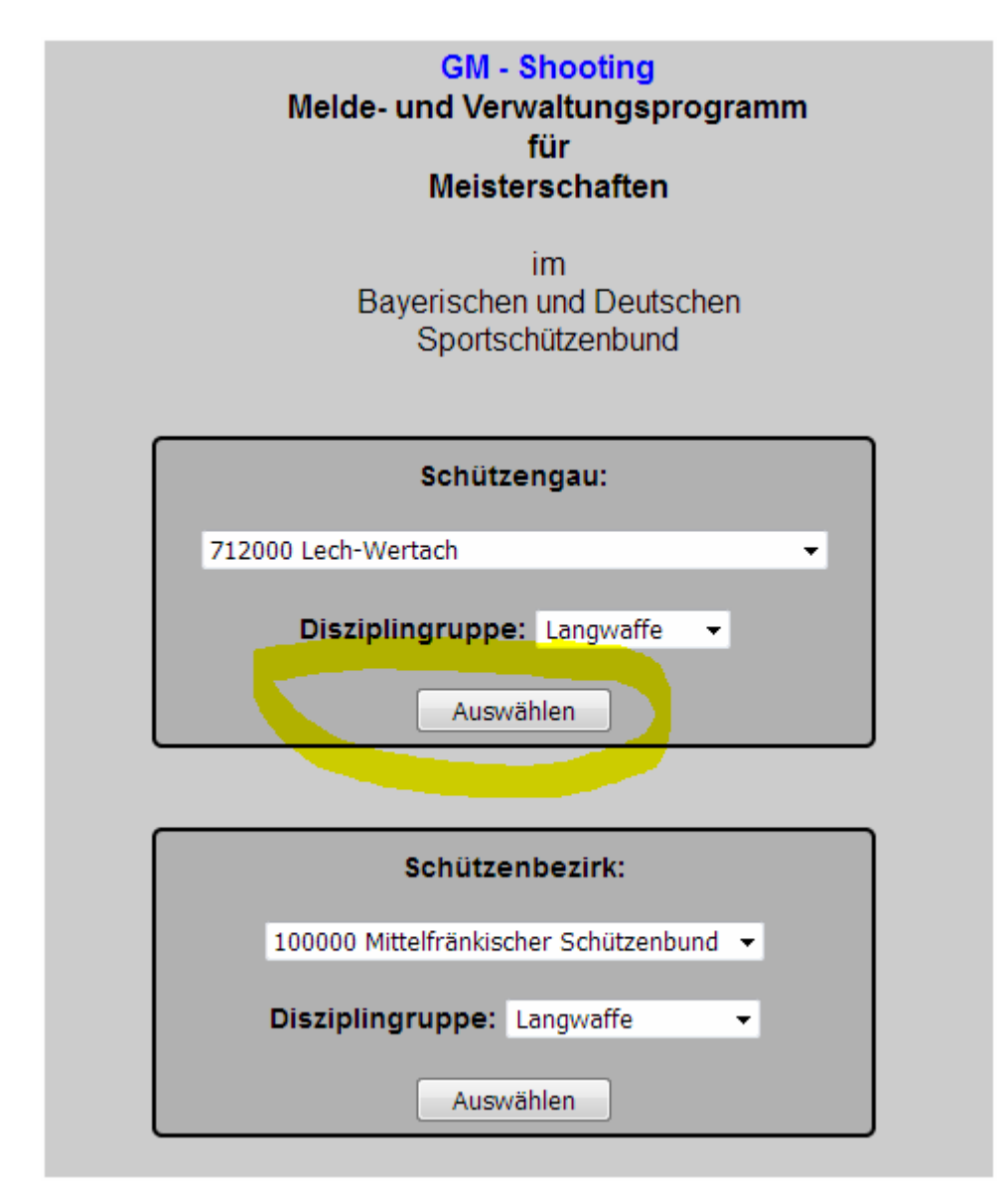

**4a.** Nun kann gezielt nach dem Ergebnis einer Disziplin und Klasse gesucht werden: Diese dafür auf der linken Seite auswählen. Anschließend nur noch Einzelstarter oder Mannschaften auswählen

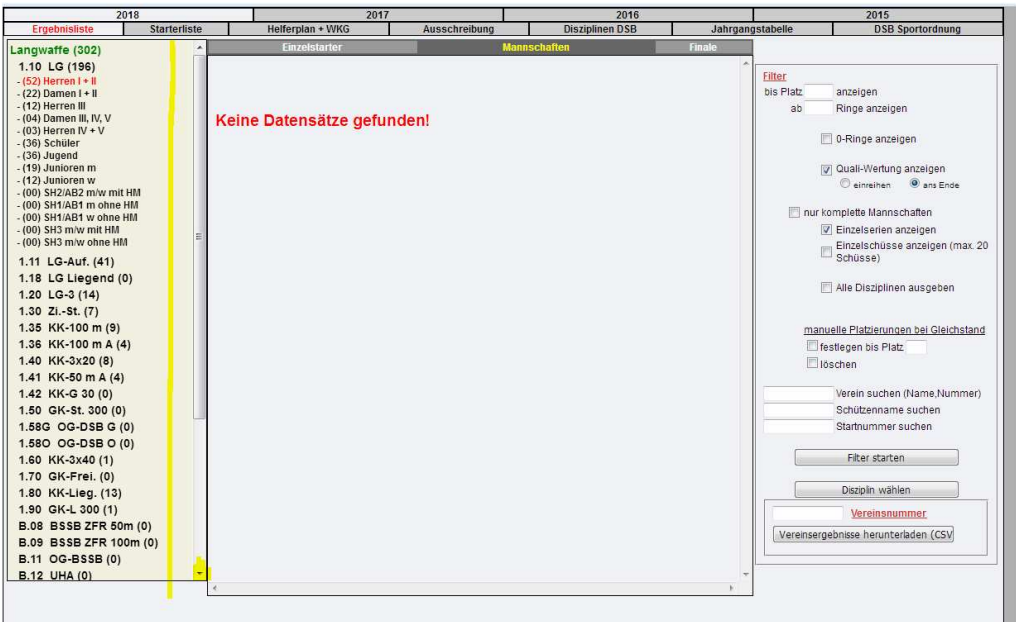

**4b** Alternativ können auch über die Einstellungen auf der rechten Seite, die gewünschten Ergebnisse angezeigt werden.

Durch Eingabe der Vereinsnummer und Auswahl von "Alle Disziplinen" können alle Einzeloder Mannschaftsergebnisse angezeigt werden (kann auch bis zu einer gewünschten Platzierung eingeschränkt werden.

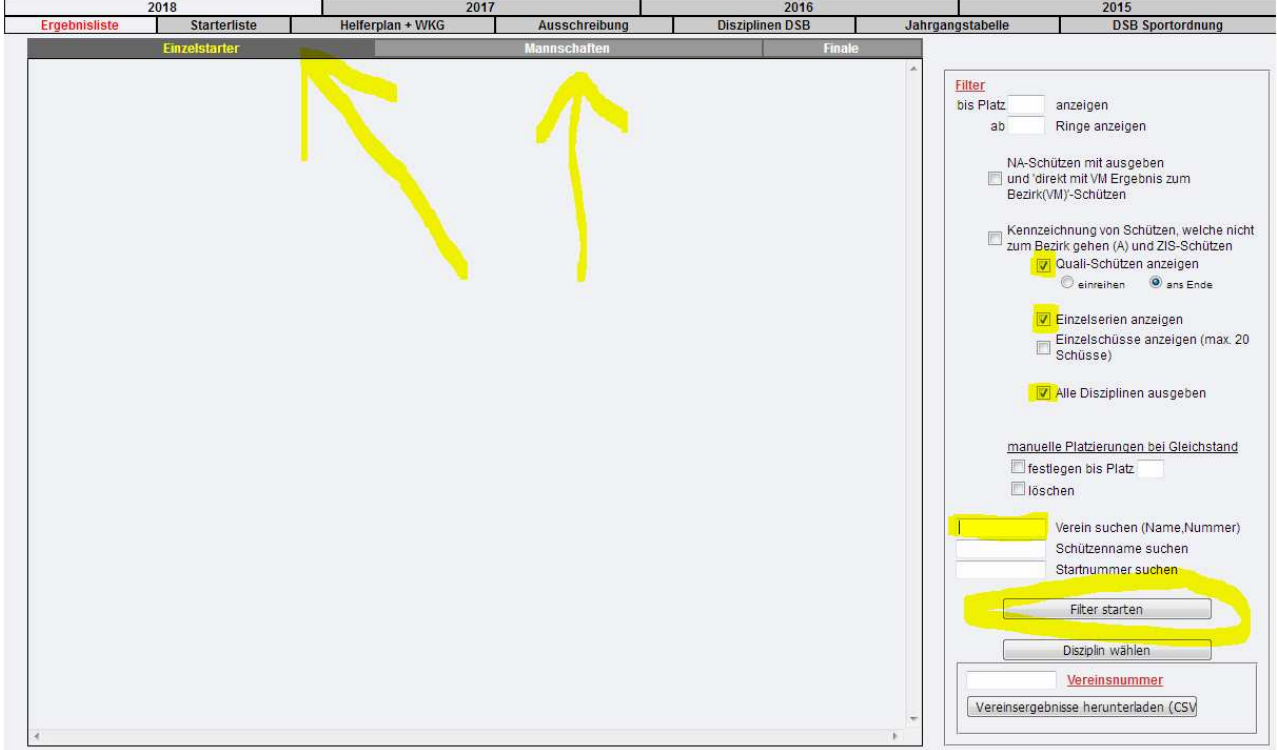

Bei den Bezirksmeisterschaften wird ab diesem Jahr die gleiche Software wie bei der Gaumeisterschaft eingesetzt. Hier dürften dann die Ergebnisse durch Auswahl des Bezirkes abzurufen sein.